#### **❖ Vensim - download**

VENTANA

SYStems.inc.

- freeware alat za simulaciju dinamičkih sustava
- rješava vremenski ovisne diferencijalne jednadžbe
- download:<http://www.vensim.com/freedownload.html>

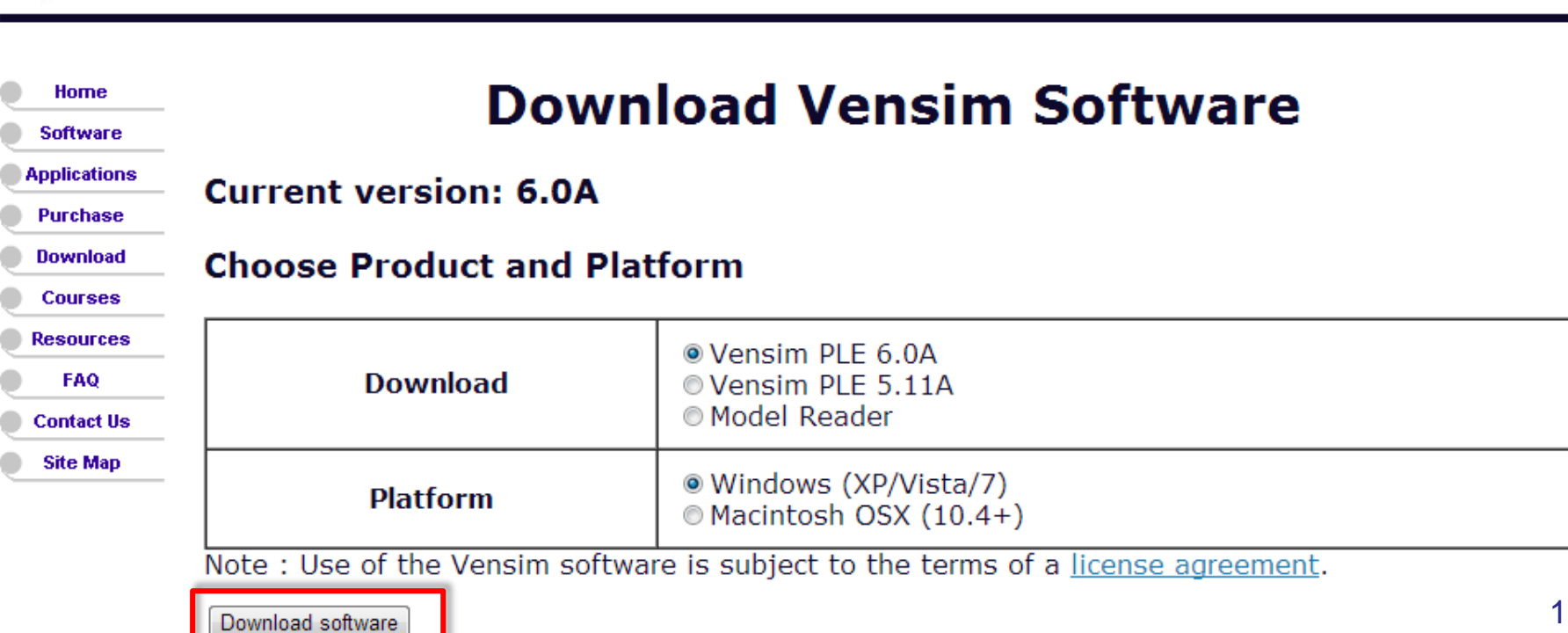

 $\mathrm{VENSIM}^\circ$ 

from Ventana Systems, Inc.

#### **❖ Vensim - download**

- freeware alat za simulaciju dinamičkih sustava
- rješava vremenski ovisne diferencijalne jednadžbe
- download:<http://www.vensim.com/freedownload.html>

Choose a Product and Platform:

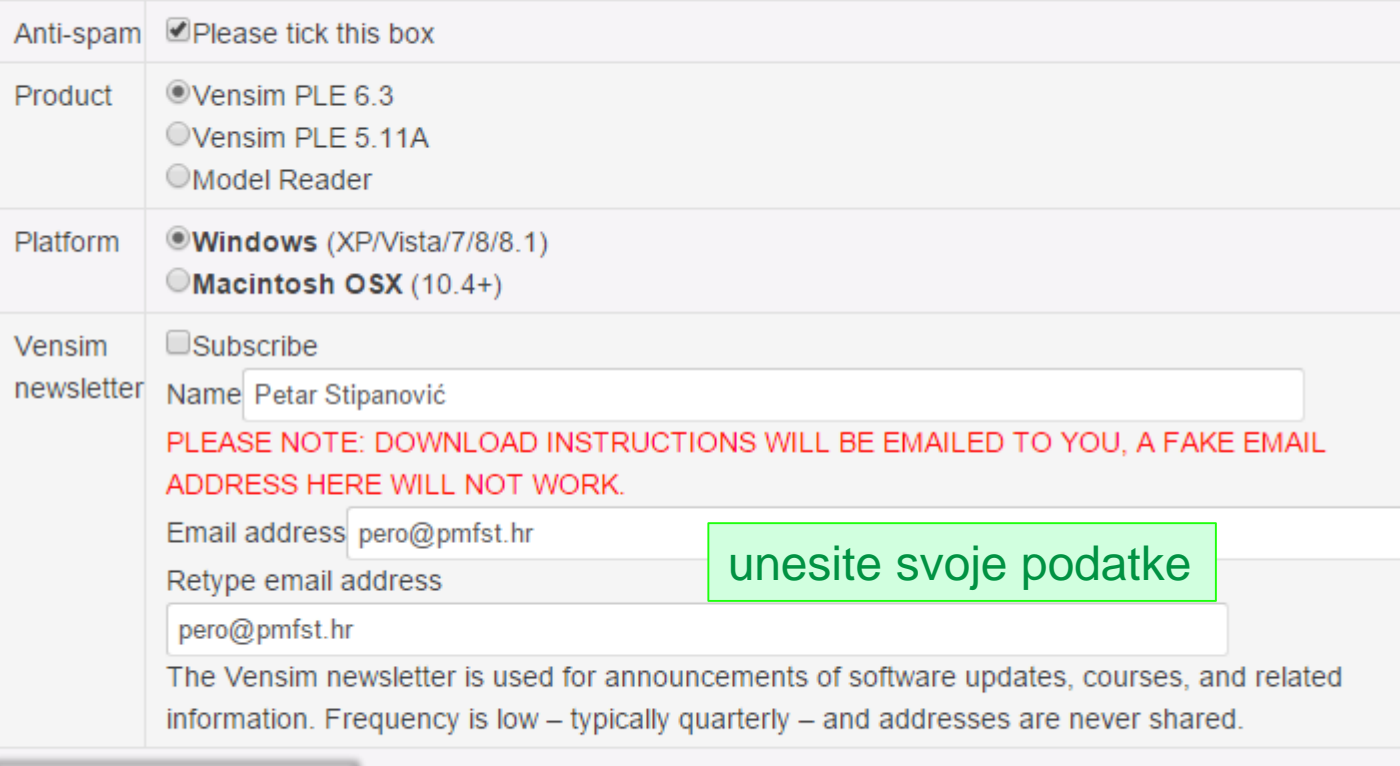

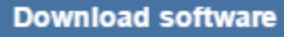

DIOIOTORE

## Vensim - instalacija

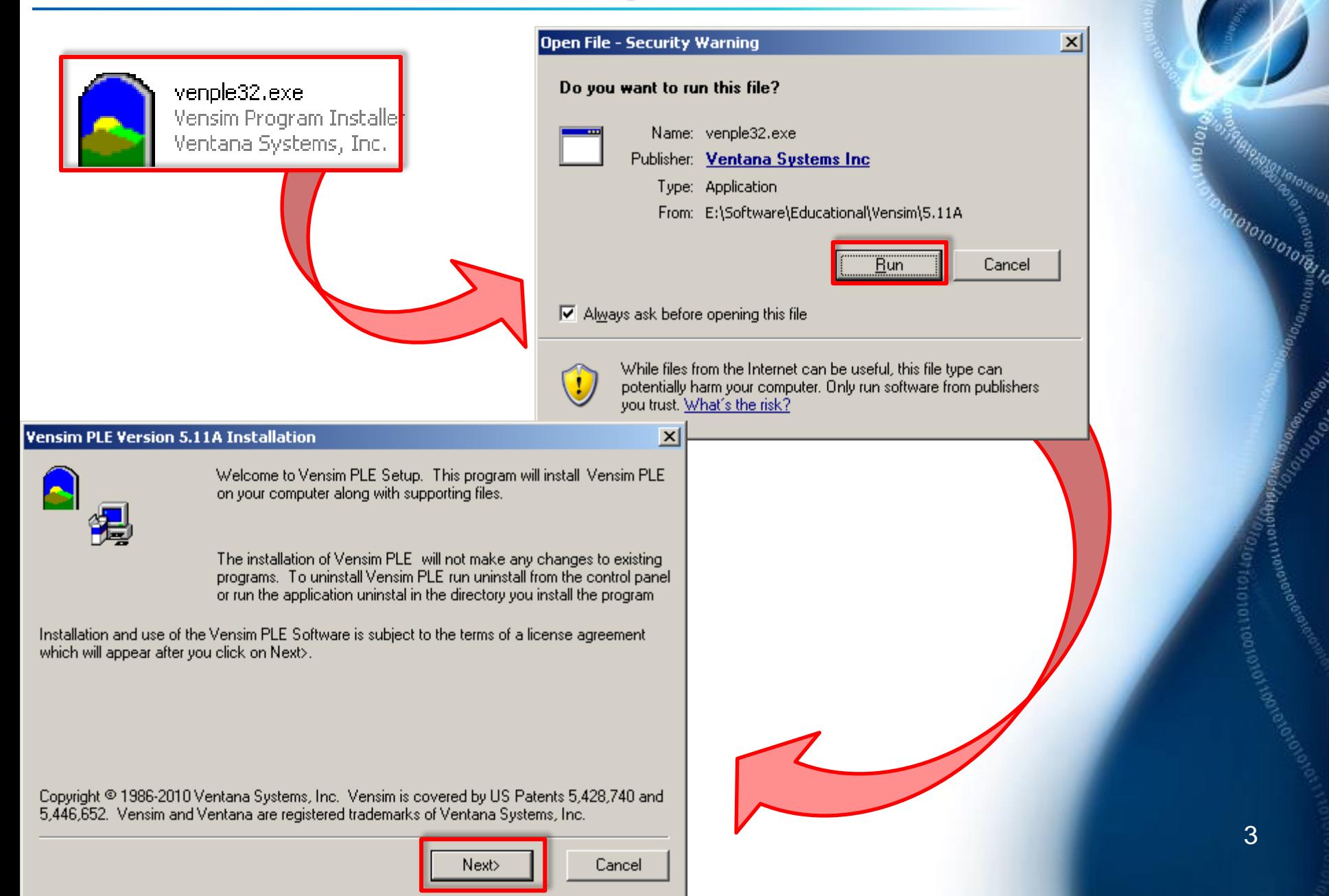

#### **❖ Vensim - instalacija**

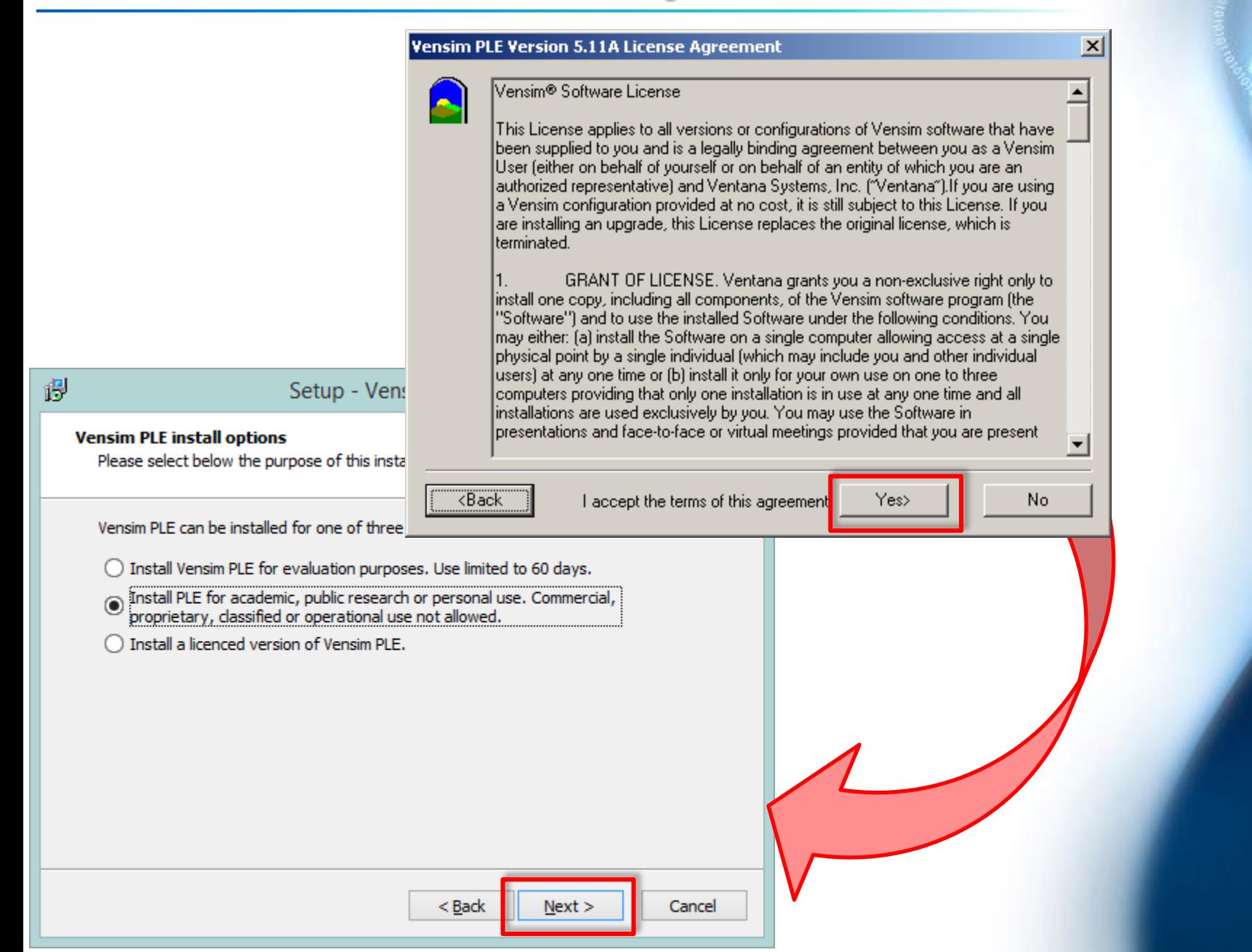

4

olololone e

atomico de la

# Vensim - instalacija

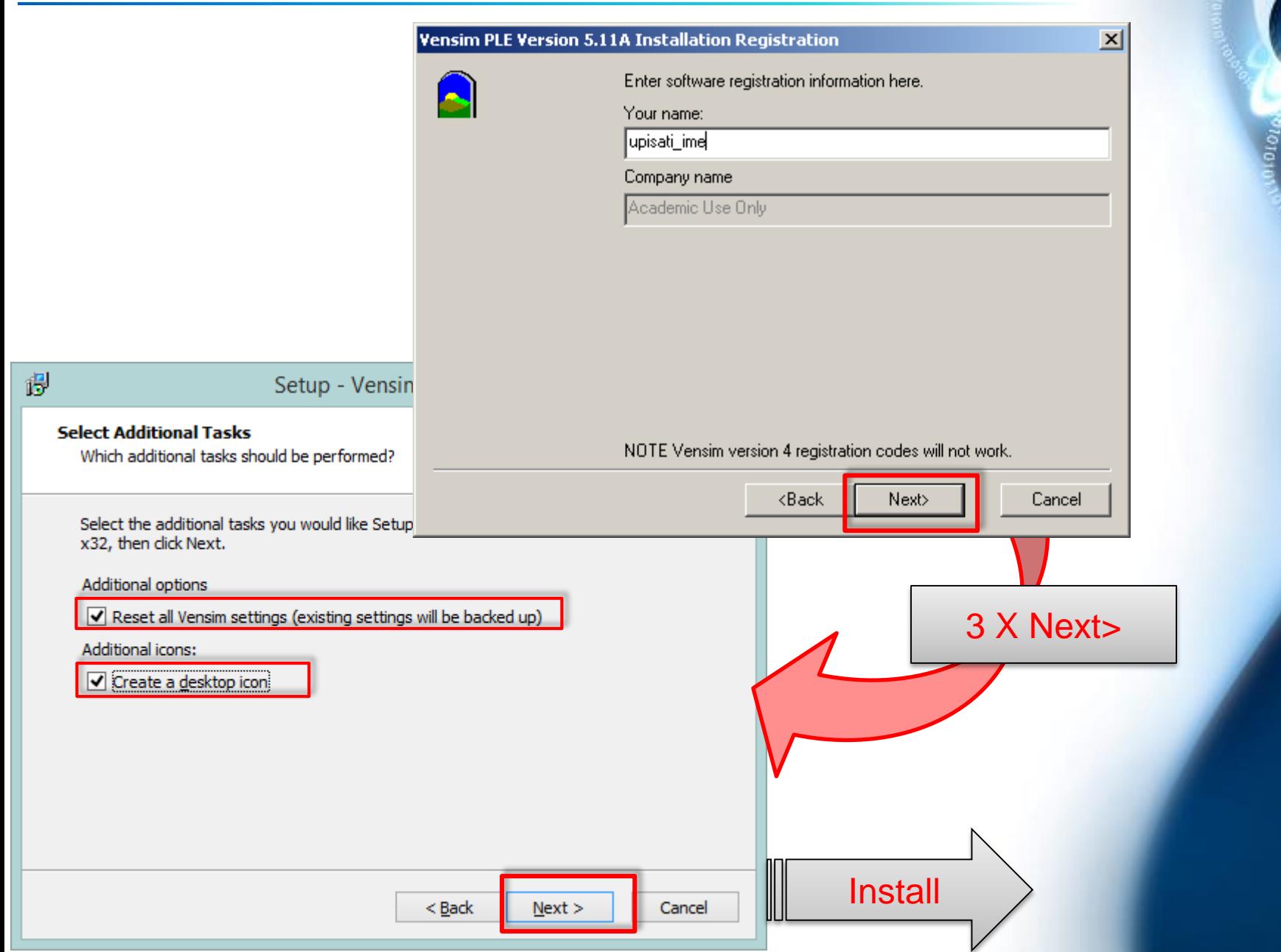

5

0101010

IO1010101018-0

## Vensim - alati

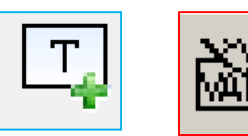

• akumulacijska varijabla (nova vrijednost = stara vrijednost + promjena) P(t+∆t)=P(t)+∆P, veličine koje su derivirane

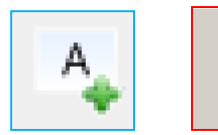

VAI

• varijabla koja služi za pohranu jednadžbe, konstante ili vrijednosti koja se ne akumulira u vremenu

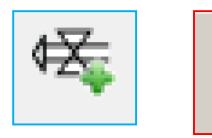

• brzina promjene varijable u vremenu dP(t)/dt

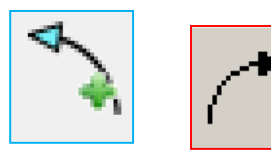

• strelica, spojnica kojom povezujemo ovisne veličine

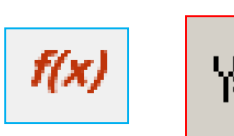

upis vrijednosti, jednadžbi… za odabrane objekte<br>Y=<

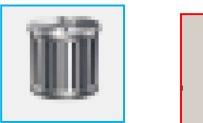

• brisanje odabranih objekata

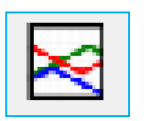

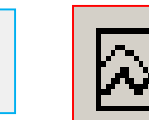

• grafički prikaz ovisnosti odabranih veličina o vremenu

#### Vensim - operatori

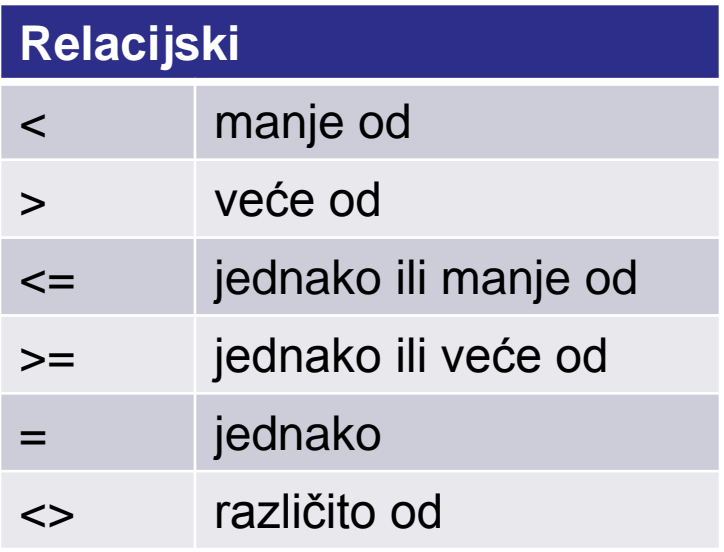

#### **Aritmetički**

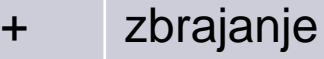

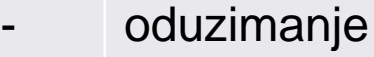

\* množenje

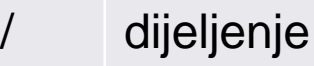

- ^ potenciranje
- () prioritet operacija

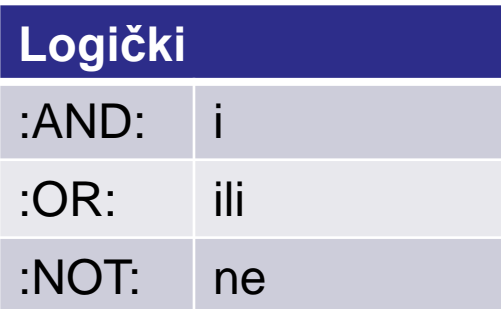

- operator pridruživanja vrijednosti već su upisani kao =
- za rješavanje diferencijalne jednadžbe n-tog reda potrebno je imati n početnih uvjeta

### **❖ Vensim – 1. zadatak**

- V1. Koristeći Vensim prikažite tijekom prvih 20s promjenu položaja tijela koje se giba jednoliko brzinom 5m/s ako mu je početni položaj -20m.
	- rješenje: 05 V0.mdl
	- $\checkmark$  koordinatni sustav kojem je ishodište 20m udaljeno od  $x(0)$
	- napišemo diferencijalne jednadžbe prvog reda koje opisuju dani problem i zadane jednadžbe za početne uvjete  $t + \Delta t$

$$
x(0) = -20 \text{ m} \qquad v_x = \frac{dx}{dt} \Rightarrow x(t + \Delta t) = x(t) + \int v_x dt
$$

definiramo vremensku skalu (Model => Settings…)

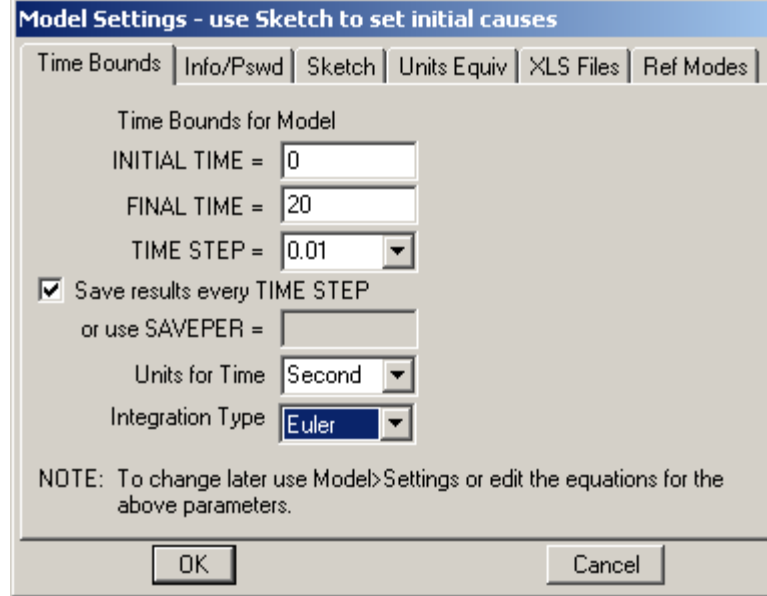

vremenski korak mora biti dovoljno mali kako ne bi utjecao na rješenje

t

## Vensim – V1

- sve varijable čije imamo vremenske derivacije definiramo kao akumulacijske x
- definiramo brzinu promjene (strelica mora završiti u pripadnoj akumulacijskoj varijabli)

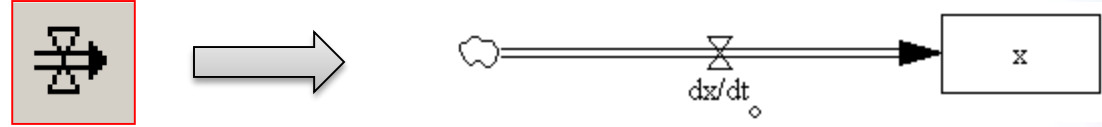

 $\checkmark$  dodamo konstante i varijable koje se ne akumuliraju (stara+promjena)

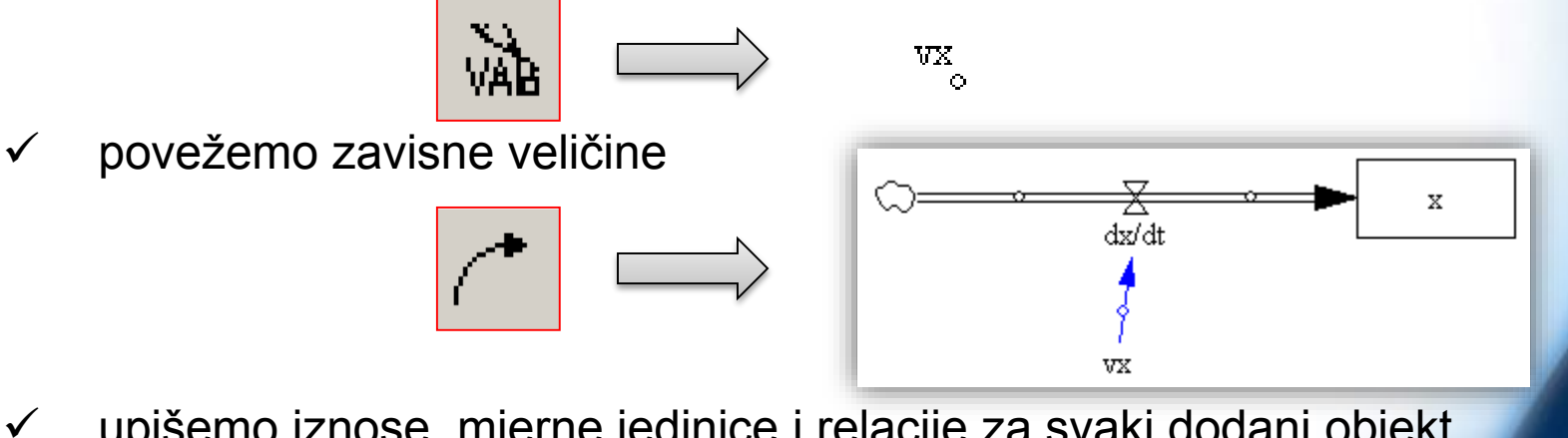

upišemo iznose, mjerne jedinice i relacije za svaki dodani objekt

$$
\begin{array}{|c|c|}\n\hline\n\end{array}
$$

## **❖ Vensim – V1**

- upisane jednadžbe
	- $\div$  za x (=INTEG("dx/dt"), Initia Value -20, Units: m)
	- za dx/dt (=vx, Units: m/Second)
	- $\div$  za vx (=5, Units: m/Second)
- $\checkmark$  provjera (Model => Check Model; Model => Units Check)
- $\checkmark$  pokretanje simulacije

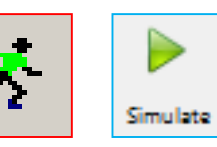

grafički prikazi veličina, odaberemo x pa

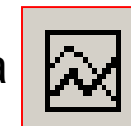

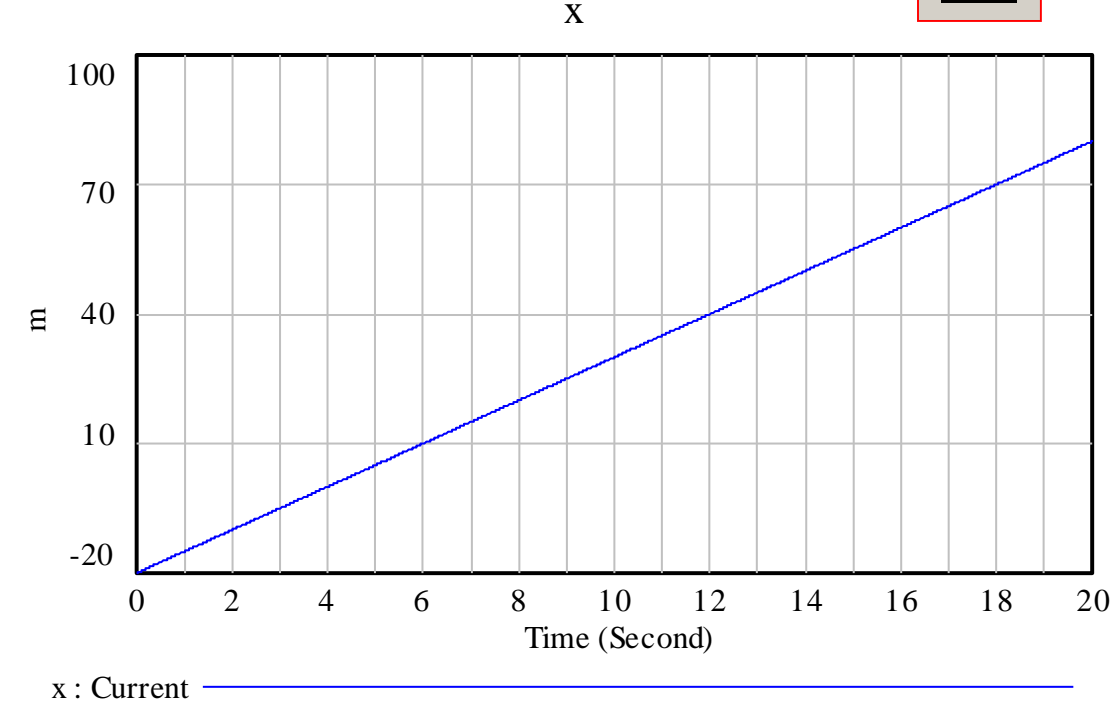

**DIOTOTOTO**